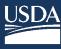

# FVS Newsletter

Issue 10 November 01, 2019

# **Forest Vegetation Simulator**

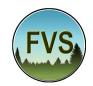

Forest Management Service Center 2150A Centre Avenue Fort Collins, CO 80526-1891 970-295-5770

Email: <u>SM.FS.fvs-support@usda.gov</u> Web: <u>https://www.fs.fed.us/fvs/index.shtml</u>

Subscribe/Unsubscribe
Update

#### In This Issue

**Highlights** 

Official Release of the New FVS Interface

**Upcoming Trainings** 

**FVS Workshops** 

**FVS Updates** 

Thin to Relative Density

**BIA Location Codes** 

Suppose Input Database FIA Addition

**Additional Regeneration Tables** 

**Additional Inventory Statistics Tables** 

# **Highlights**

Welcome to the tenth issue of the Forest Vegetation Simulator (FVS) Newsletter! In this issue we discuss the official release of the new FVS interface in the upcoming fiscal year (FY) 2020 instructor led trainings. We also describe any major updates since our last FVS version release in June 2019.

Our goal is to keep FVS users up-to-date on recent changes and new additions to the software. For more information on FVS, or to find past issues of our Newsletters or Bulletins, please visit our website.

Feel free to let us know how we are doing. You can pass along any advice, ideas, or other input that you think will help to our email.

# Official Release of the New FVS Interface

With this release, we are officially co-releasing the new interface to FVS, along with the older setup package containing the Suppose interface. One important item to note is how we are going to refer to the new interface moving forward.

Instead of a separate name for the new interface, as was the case with the older Suppose interface, Forest Vegetation Simulator (FVS) will be the overall name. The new FVS interface consists of two different configurations—Local and Online. The older Suppose-based configuration will be deemed FVS Legacy from now on and is the indicator that the FVS software is installed in the C:\FVSbin folder on your PC.

Users will notice this new naming format when they go to the FVS software webpage to install the software. Moving forward, the FVS staff will simply say FVS when referring to the model in general. When we are working with users or trouble shooting, we will ask which configuration is being used.

The method for tracking FVS software releases will be using the version number. This number will be the date of release. For example, the version associated with this release and Newsletter will be 20191101.

# **Upcoming Trainings**

FY 2020 FVS basic training registration is now open! Please check out our <u>Instructor-Led Training</u> webpage for more details and learn how you can register.

These training sessions are designed for silviculturists, forest planners, foresters, fire and fuels managers, ecologists, wildlife biologists, entomologists, pathologists, forest analysts, geographic information system specialists, and any others interested in forest structure, composition, and management. The following five basic training sessions have been scheduled:

Milwaukee, WI: Feb 03 - 07, 2020
 Albuquerque, NM: Feb 24 - 28, 2020
 Bend, OR: Mar 09 - 13, 2020
 Ogden, UT: Apr 06 - 10, 2020
 Sacramento, CA: Apr 20 - 24, 2020

Training will be offered using the new Local configuration of FVS. This interface, along with the Online configuration, will be replacing Suppose over the next couple of years. Therefore, the FVS staff decided to increase the number of courses available to help introduce the new interface and showcase its improved capabilities. While the course materials are still being developed to accommodate the new interface, course content will be similar to previous basic FVS trainings.

There is space for approximately 30 students in each session. Registration priority will be given to Forest Service and National Advanced Silviculture Program (NASP) applicants. A waiting list will be maintained once the student limit has been reached. Early registration is encouraged. Please register no later than four weeks prior to the start date of the session you would like to attend. After that point, available spaces will be filled from the waitlist.

# **FVS Workshops**

The FVS staff is excited to be hitting the road this Fall. We will be conducting half-day workshops at various National Forests across the country to introduce users to our new interface. Preparations and coordination with local Forest Service staff are already in the works and being finalized.

We will also be using this as an opportunity to reach out to non-FVS users and Forest Service personnel interested in learning more about FVS and how it works. Sessions will consist of three parts: FVS overview, guided demonstration of the new interface, and an open forum. These workshops will also give the FVS staff a chance to personally interact with users and will provide an opportunity to hear from personnel one-on-one. This will help better determine how to structure trainings and see what users need the most help with. Contact the FVS staff if you have any questions.

# **FVS Updates**

As we transition from Suppose to the FVS-Online/Local configurations, all user interfaces will continue to be updated and maintained. In this section we will highlight the main updates to FVS and will note which interfaces are affected.

#### Thin to Relative Density

Variants affected: All

Interface: All

Erroneous results were obtained from the use of the Thin to Relative Density (ThinRDen) Keyword when implementing the thin from below and thin from above cutting controls. All trees within the targeted diameter range were being removed regardless of the residual specified when using thin from below or above. It is important to note that target achievement will typically only be approximate and not exact. The process for this option is controlled by the before thin population and individual record's contribution at that point in time.

Impact on users: ThinRDen option will result in reasonable residuals when thin from below or above parameter is used. Thin throughout the range parameter did not have any issues.

#### **BIA Location Codes**

Variants affected: All

Interface: All

Bureau of Indian Affairs (BIA) location Codes have been introduced to map to the nearest Forest Location Codes.

Impact on users: Users should refer to the Variant Overview guides to determine which Indian Reservation Pseudo Code to use.

# **Suppose Input Database FIA Addition**

Variants affected: All Interface: Suppose

2

#### **FVS Newsletter**

The Suppose User Interface has been modified to accommodate the database structure obtained from the FIA2FVS tool. The new selection criteria can be found in the Suppose Interface under: Preferences tab > Modify Preferences > Input Database Table. Users can select from five different input table formats:

- Stands (FVS StandInit)
- Plots within stands (FVS PlotInit)
- FIA Inventory Plots (FVS StandInit Plot)
- FIA Inventory Subplots (FVS PlotInit Plot)
- FIA Conditions (FVS StandInit Cond)

The first two table selections above are the standard FVS table structure. The last three table selections are to be used with databases in the same format as those obtained from the FIA2FVS tool when they become available.

Impact on users: Users no longer have the "Yes/No" option to run stands as plots or to not run stands as plots. The new selection will be via a drop-down menu that allows users to select the specific database format they wish to use.

#### **Additional Regeneration Tables**

Variants affected: All

Interface: Online/Local FVS configurations

The five tables that are produced with usage of the full establishment model, and two when using the partial establishment model, have been added to the database extension code for use in the new FVS. The DB-FVS keyword that triggers this is RegRepts.

The five tables are:

- FVS\_Regen\_Sprouts contains a summary of the trees per acre and average height by species, of the regeneration from stump & root sprouts.
- FVS\_Regen\_Tally contains a summary by species of the trees per acre, percentage of total, and average height for all trees, best trees, and trees less than 3 inches in diameter that regenerated during a given tally.

- FVS\_Regen\_SitePrep contains a summary of the percentage of the plots that received mechanical, burning, or no site preparation, and in which year.
- FVS\_Regen\_HabType contains a summary of the number of plots by habitat type used by the full establishment model.
- FVS\_Regen\_Ingrowth contains a summary of the trees per acre by species, of ingrowth predicted by the full establishment model for a given cycle.

Impact on users: users of the Online/Local FVS configurations will have the opportunity to select the above tables as outputs.

#### **Additional Inventory Statistics Tables**

Variants affected: All

Interface: Online/Local FVS configurations

The two tables that are produced with usage of the base model STATS keyword have been added to the database extension code for use in the new FVS. The DB-FVS keyword that triggers this is InvStats.

The two table are:

- FVS\_Stats\_Species contains a summary by species of the estimated board feet, cubic feet, trees per acre, and basal area values from the inventory data.
- FVS\_Stats\_Stand contains a stand-level summary of the average, standard deviation, coefficient of variation, confidence interval, sampling error in %, and sampling error in units of board feet, cubic feet, trees per acre, and basal area values from the inventory data.

Impact on users: users of the Online/Local FVS configurations will have the opportunity to select the above tables as outputs.

# **FVS Newsletter**

### Regional coordinators for information specific to your geographic area.

| Region                | Name             | Phone Number | Email Address             |
|-----------------------|------------------|--------------|---------------------------|
| 1 - Northern          | Renate Bush      | 406-329-3107 | renate.bush@usda.gov      |
| 2 - Rocky Mountain    | Laurie Swisher   | 970-385-1305 | laurie.swisher@usda.gov   |
| 3 - Southwestern      | James Youtz      | 505-842-3428 | james.youtz@usda.gov      |
| 4 - Intermountain     | Pat Murphy       | 435-636-3320 | pat.m.murphy@usda.gov     |
| 5 - Pacific Southwest | Joe Sherlock     | 707-562-8686 | joe.sherlock@usda.gov     |
| 6 - Pacific Northwest | Robyn Darbyshire | 503-808-2668 | robyn.darbyshire@usda.gov |
| 8 - Southern          | Janet Hinchee    | 404-347-7475 | janet.hinchee@usda.gov    |
| 9 - Eastern           | Carrie Sweeney   | 414-297-1898 | carrie.sweeney@usda.gov   |
| 10 - Alaska           | George Panek     | 907-586-7915 | george.panek@usda.gov     |